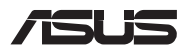

# *Vodič za nadogradnju*

### **Uklanjanje poklopca odjeljka**

**NAPOMENA:** Izgled donje strane vašeg prijenosnog računala može se razlikovati ovisno o modelu.

- A. Otpustite vijak poklopca, ali ga nemojte uklanjati s poklopca.
- B. Otpustite vijak za skočno otvaranje bez uklanjanja vijka iz poklopca.
- C. Izvucite poklopac odjeljka i potpuno ga uklonite iz prijenosnog računala.

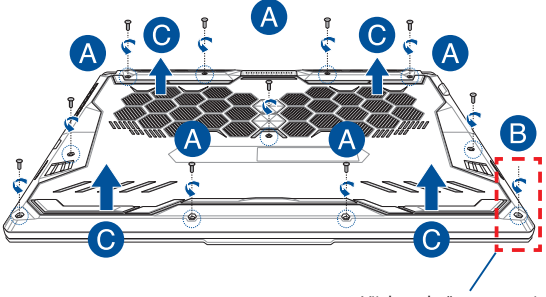

Vijak za skočno otvaranje

Za ponovno pričvršćivanje poklopca odjeljka:

- A. Poravnajte i ponovno spojite poklopac odjeljka.
- B. Pričvrstite poklopac vijcima koje ste ranije uklonili.
- C. Zategnite vijak za skočno otvaranje.

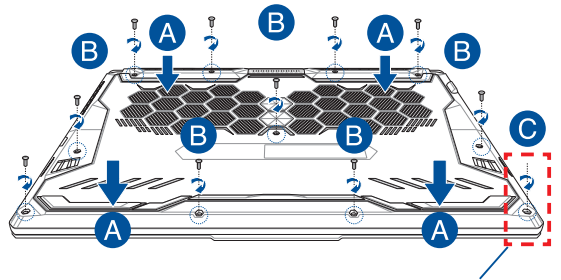

Vijak za skočno otvaranje

### **Karta vijaka poklopca**

### **Model od 15 inča**

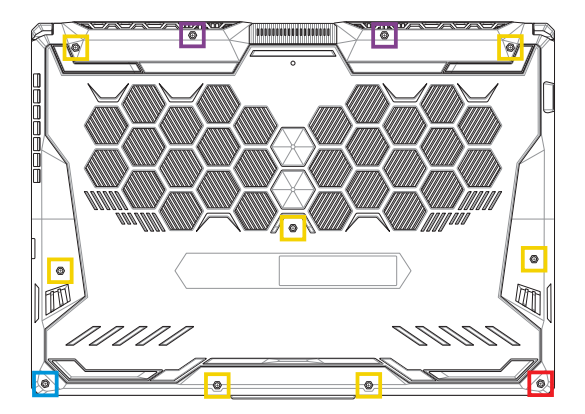

- $M2,5 \times 14$  (2 kom)
- M2,5 x 11 (7 kom)  $\Box$
- M2,5 x 5,5 (1 kom)
- M2,5 X 6 (1 vijak za skočno otvaranje)

### **Model od 17 inča**

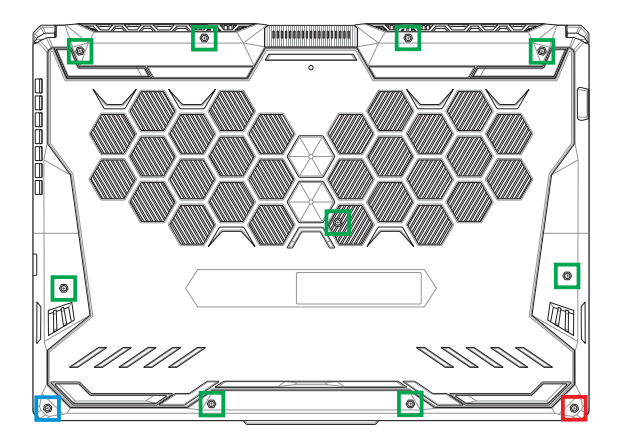

- M2,5 x 12 (9 kom)
- M2,5 x 5,5 (1 kom)
- M2,5 X 6 (1 vijak za skočno otvaranje)

## **Postavljanje modula RAM memorije**

Nadogradite memorijski kapacitet prijenosnog računala postavljanjem modula RAM memorije (memorija s izravnim pristupom) u odjeljak modula memorije. U sljedećim se koracima opisuje postavljanje modula RAM memorije u prijenosno računalo:

**UPOZORENJE!** Prije uklanjanja poklopca odjeljka odspojite sve spojene periferne uređaje, telefonske i telekomunikacijske kabele te priključak za napajanje (poput onog za vanjsko napajanje, baterije itd.).

**VAŽNO!** Posjetite ovlašteni servisni centar ili trgovinu kako biste dobili informacije o nadogradnjama modula RAM memorije za vaše prijenosno računalo. Kupite module RAM memorije iz trgovina ovlaštenih za prodaju ovog prijenosnog računala kako biste osigurali maksimalnu kompatibilnost i pouzdanost.

#### **NAPOMENA:**

- **•** Izgled donje strane vašeg prijenosnog računala i modula RAM memorije može se razlikovati ovisno o modelu, no postavljanje modula RAM memorije uvijek je isto.
- **•** Preporučujemo da modul RAM memorije postavite uz stručni nadzor. Također možete posjetiti ovlašteni servisni centar ako vam je potrebna dodatna pomoć.

A. Uklonite poklopac odjeljka.

**NAPOMENA:** Dodatne informacije potražite u dijelu *Uklanjanje poklopca odjeljka* u ovom priručniku.

- B. Poravnajte i umetnite modul RAM memorije u utor za modul RAM memorije.
- C. Pritisnite modul RAM memorije prema dolje dok zvučno ne sjedne na mjesto.

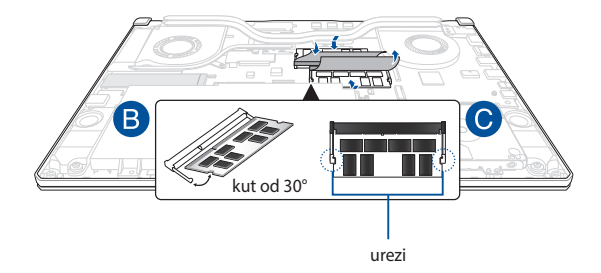

# **Ugradnja tvrdog diska**

Pogledajte sljedeće korake ako trebate postaviti novi HDD (tvrdi disk) u svoje prijenosno računalo:

**VAŽNO!** Kupite HDD iz trgovina ovlaštenih za prodaju ovog prijenosnog računala kako biste osigurali maksimalnu kompatibilnost i pouzdanost.

**UPOZORENJE!** Prije uklanjanja poklopca odjeljka odspojite sve spojene periferne uređaje, telefonske i telekomunikacijske kabele te priključak za napajanje (poput onog za vanjsko napajanje, baterije itd.).

#### **NAPOMENA:**

- **•** Izgled donje strane vašeg prijenosnog računala i HDD-a može se razlikovati ovisno o modelu, no ugradnja HDD-a uvijek je ista.
- **•** Preporučujemo da HDD zamijenite uz stručni nadzor. Također možete posjetiti ovlašteni servisni centar ako vam je potrebna dodatna pomoć.

A. Uklonite poklopac odjeljka.

**NAPOMENA:** Dodatne informacije potražite u dijelu *Uklanjanje poklopca odjeljka* u ovom priručniku.

- B. Lagano podignite jezičak na priključku, a zatim iskopčajte kabel iz matične ploče.
- C. Uklonite vijke koji pričvršćuju ležište HDD-a u odjeljku.
- D. (Opcija) Ako je tvrdi disk već ugrađen u prijenosno računalo, malo podignite nosač tvrdog diska iz odjeljka.
- E. Odspojite nosač tvrdog diska od kabela tvrdog diska kako je prikazano na slici u nastavku.

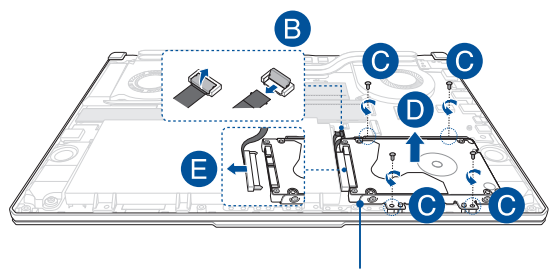

odjeljak HDD-a

- F. (Opcija) Ako je tvrdi disk pričvršćen za nosač tvrdog diska, slijedite korake u nastavku kako biste ga odvojili od nosača:
	- 1. Uklonite sve vijke na bočnim stranama ležišta za HDD.
	- 2. Uklonite stari HDD iz odjeljka HDD-a, a zatim ga stavite na suhu ravnu površinu tako da je PCB (tiskana pločica) okrenut prema gore kako je prikazano na slici u nastavku.

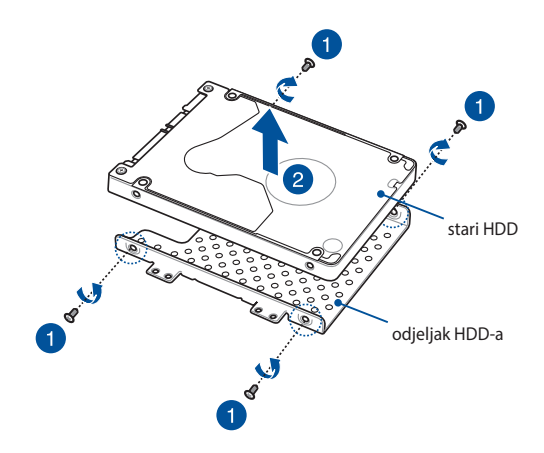

- G. Postavite novi HDD tako da je njegov PCB (tiskana pločica) okrenut prema odjeljku HDD-a. Provjerite da nosač tvrdog diska nigdje ne prekriva priključke tvrdog diska.
- H. Vratite i pričvrstite HDD vijcima koje ste ranije uklonili.

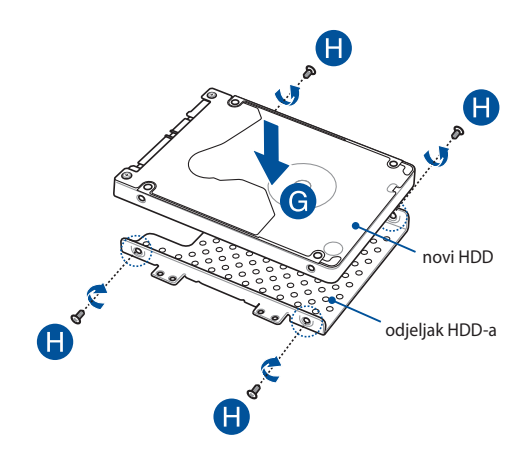

- I. Pričvrstite priključak tvrdog diska na tvrdi disk.
- J. Vratite nosač tvrdog diska u odjeljak i pritisnite ga tako da sjedne na svoje mjesto.
- K. Pričvrstite ležište HDD-a vijcima koje ste ranije uklonili.
- L. Ukopčajte kabel u matičnu ploču, a zatim jezičak na priključku gurnite prema dolje kako biste dobro pričvrstili kabel.

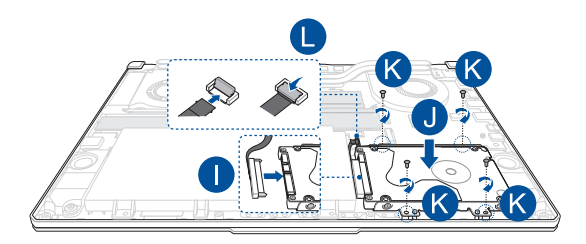

### **Postavljanje kartice M.2**

Pogledajte korake u nastavku prilikom postavljanja kompatibilne kartice M.2 u svoje prijenosno računalo:

**VAŽNO!** Kupite karticu M.2 iz trgovina ovlaštenih za prodaju ovog prijenosnog računala kako biste osigurali maksimalnu kompatibilnost i pouzdanost.

**UPOZORENJE!** Prije uklanjanja poklopca odjeljka odspojite sve spojene periferne uređaje, telefonske i telekomunikacijske kabele te priključak za napajanje (poput onog za vanjsko napajanje, baterije itd.).

#### **NAPOMENA:**

- **•** Izgled donje strane vašeg prijenosnog računala i kartice M.2 može se razlikovati ovisno o modelu, no postavljanje modula uvijek je isto.
- **•** Preporučujemo da karticu M.2 postavite uz stručni nadzor. Također možete posjetiti ovlašteni servisni centar ako vam je potrebna dodatna pomoć.
- Utor M.2 2280 ne podržava M.2 SATA SSD.

A. Uklonite poklopac odjeljka.

**NAPOMENA:** Dodatne informacije potražite u dijelu *Uklanjanje poklopca odjeljka* u ovom priručniku.

- B. Poravnajte i umetnite karticu M.2 u utor za modul kartice.
- C. Učvrstite M.2 karticu na mjesto koristeći isporučene vijke.

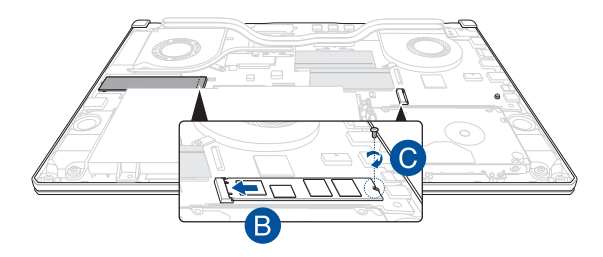

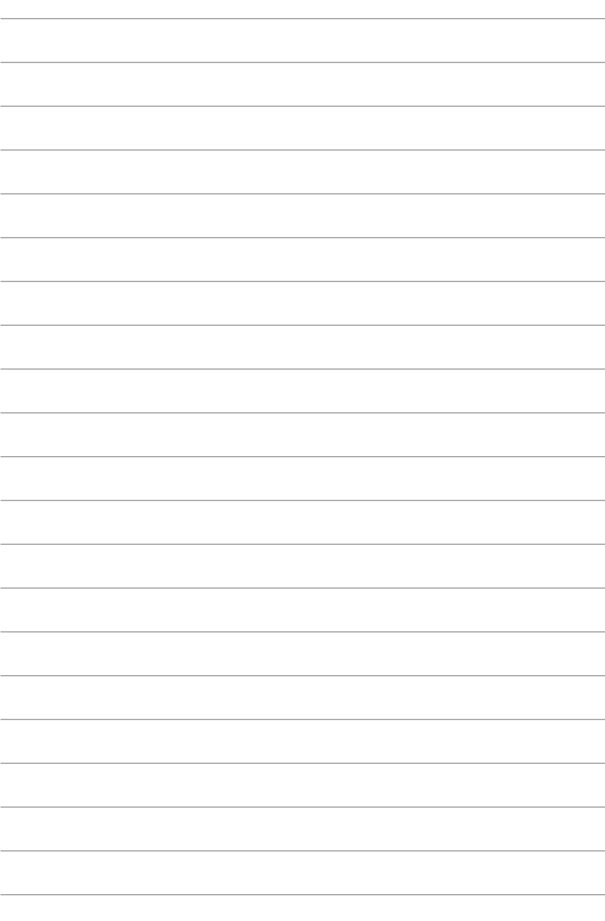